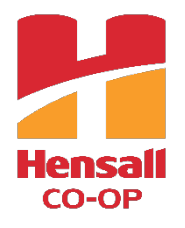

## **ONLINE DIRECTOR NOMINATION INSTRUCTIONS**

Only one person can be nominated per Nomination Form, and this person must be nominated by 2 separate people (using the same form). See example below:

- 1. Person 1 wants to nominate Person 2. Person 1 fills in the "Director Nomination Form" by filling in their information under the "Member Nominator" section and entering Person 2's name and email in the "Member Nominated" section.
- 2. Person 1 then seeks a 2<sup>nd</sup> person to nominate Person 2, in this case, Person 3. Person 1 enters Person 3's name and email address in the "Second Member Nominator" section on the form and clicks Submit.
- 3. Person 3 then receives the online form via email and will be asked to enter their information and click Submit.
- 4. Person 2 then receives an email informing them that they have been nominated and asks them to Approve or Deny the nomination.
- 5. Upon approval from Person 2, the completed form will be sent to Rob Cornelis, Secretary of the Board.

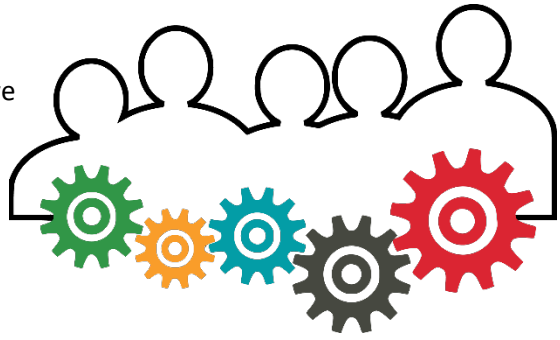